# Verify The Contents Inside The Package Box

The package should contain the following items plus ICF-1900. If any item is missing or damaged, please contact the seller immediately.

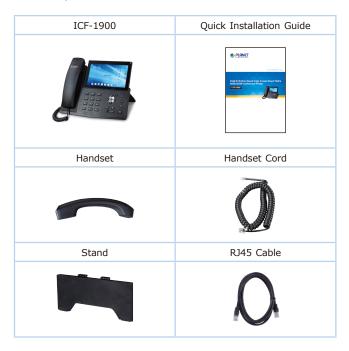

-1 -

## Step 2. Connecting to the Device

Please connect PoE network, PC and handset to the corresponding ports as described in the diagram below.

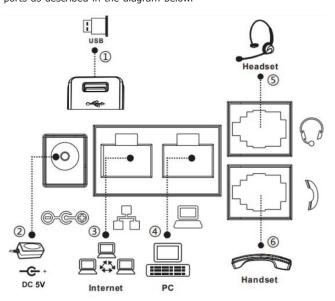

### Step 1. Bracket desktop installation.

Please follow the instructions in the picture below to install the  $\mbox{\it Bracket}.$ 

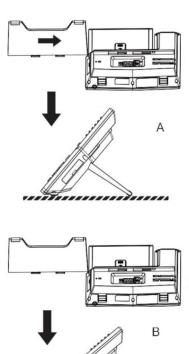

-2 -

| Index | Description                                                                                                    |
|-------|----------------------------------------------------------------------------------------------------|
| 1     | USB port: For Portable High Definition 1080p USB Camera (ICF-CAM80) or USB device Note: The PLANET USB camera ICF-CAM80 is an optional accessory for the ICF-1900 IP phone.         |
| 2     | <b>Power port:</b> External standard power supply (5V/2A, optional)                                                                                                    |
| 3     | Internet port: Connect to the Internet<br>(Only Internet port supports PoE. Connect to an<br>IEEE802.3af/at PSE device such as 802.3af injector / hub<br>or 802.3af/at PoE switch.) |
| 4     | PC port: Connect to the computer                                                                                                    |
| 5     | Headset port: External RJ9 earphone                                                                                                    |
| 6     | Handset port: Connect to IP phone handset                                                                                                    |

Step 3. Assembling the optional camera, as shown below:

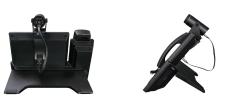

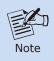

The camera can only be connected to the USB port on the rear of the phone. And the IP phone only supports the PLANET original USB camera ICF-CAM80

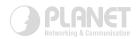

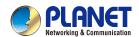

Quick Installation Guide

www.PLANET.com.tw

# **High Definition Touch Color Screen Smart Media Android SIP Conference Phone**

► ICF-1900

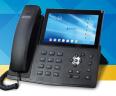

PLANET Technology Corp.
10F., No. 96, Minquan Rd., Xindian Dist., New Taipei City 231, Taiwan

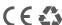

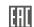

2011-D30180-000

# Step 4. Computer Network Setup

Set your computer's IP address to 192.168.0.x, where x is a number between 2 and 254 (except 1 where is being used for the phone by default). If you don't know how to do this, please ask your network administrator.

### Step 5. Login Prompt

Use Web browser (Internet Explorer 8.0 or above) to connect to **192.168.0.1** (Type this address in the address bar of Web browser.)

You'll be prompted to input user name and password: admin and 123.

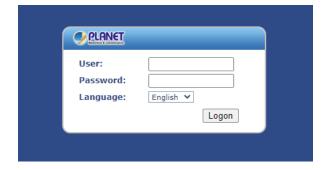

# **Further Configuration**

For detailed configuration, please check user's manual which you can download from the website.

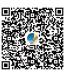

http://www.planet.com.tw/en/support/downloads?&method=keyword &keyword=ICF-1900&view=3#list

If you have any other question, please contact the dealer where you purchased this product or you can contact PLANET directly at the  $\,$ following email address: support@planet.com.tw

-5--6-